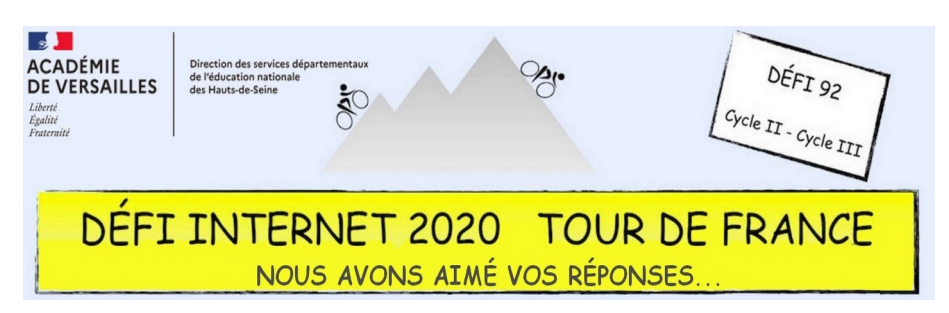

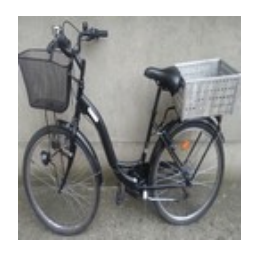

Cycle 2 – CP, CE1 et CE2

- Légender la photo de vélo grâce au logiciel « Photofiltre » (cf « Tutoriel Photofiltre » dans les documents d'accompagnement)
- Se rendre sur le site https://dictionary.cambridge.org/fr/dictionnaire/anglais/ pour apprendre à reproduire les mots avec la bonne prononciation
- S'enregistrer avec un logiciel de traitement du son (par exemple Audacity) ou sur un dictaphone
- Envoyer la photo légendée et l'enregistrement des mots par courriel

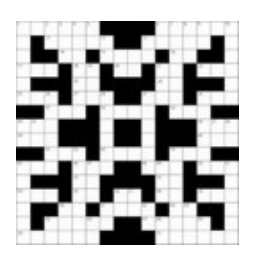

Cycle 3 – CM1 et CM2

- Compléter les devinettes avec le vocabulaire proposé (cf fichier « Guessing game » dans les documents d'accompagnement)
- Se rendre sur le site LearningApps pour créer le jeu de mots croisés avec le champ lexical du vélo ( cf fichier « Tutoriel jeu de mots croisés LearningApps » dans les documents d'accompagnement)
- Envoyer le lien du jeu de mots croisés réalisé par courriel

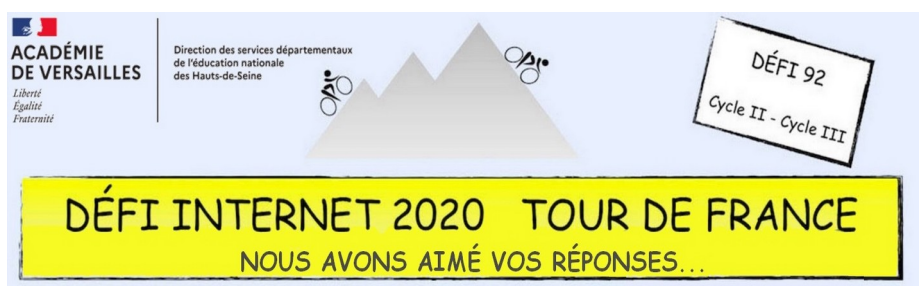

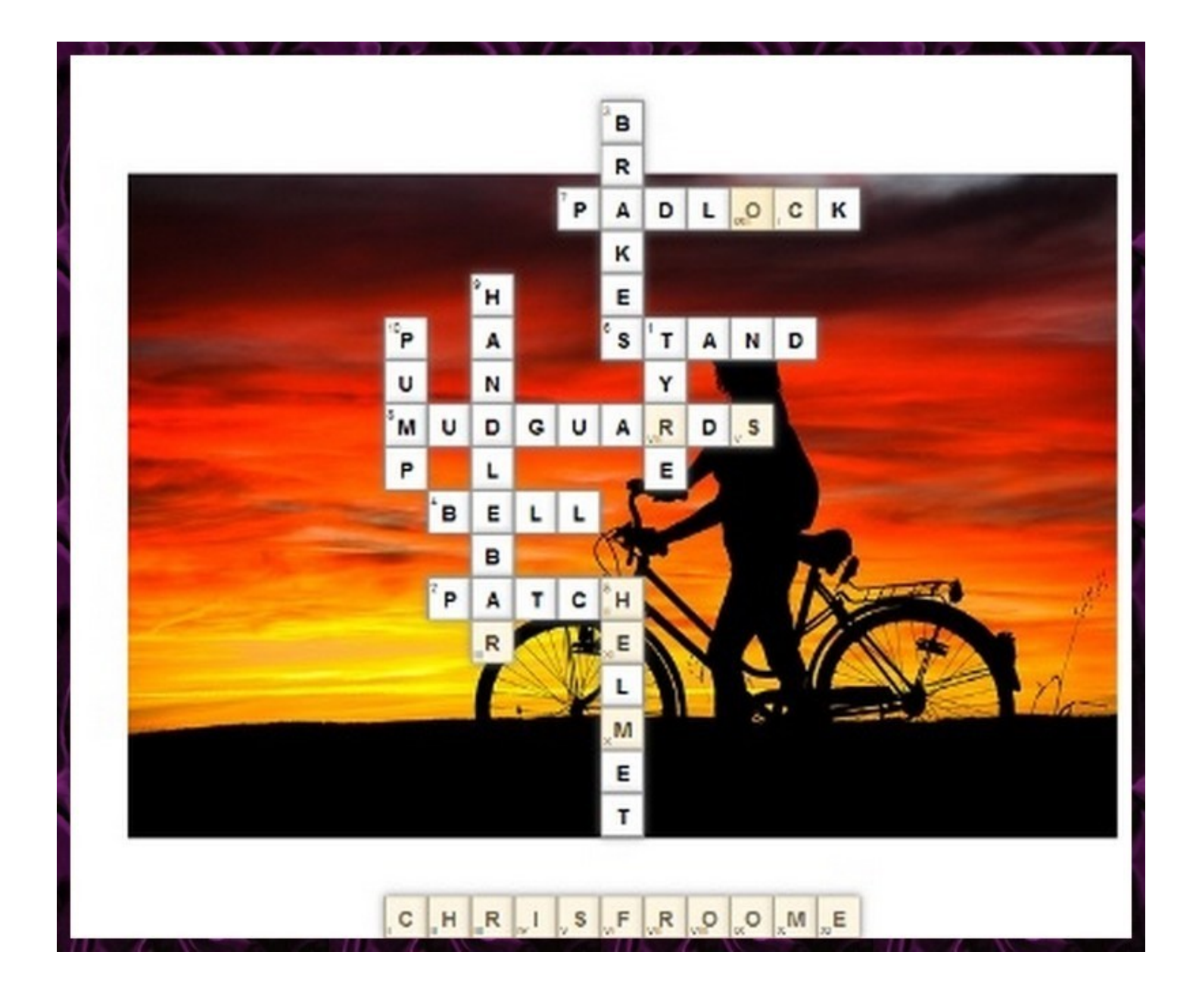

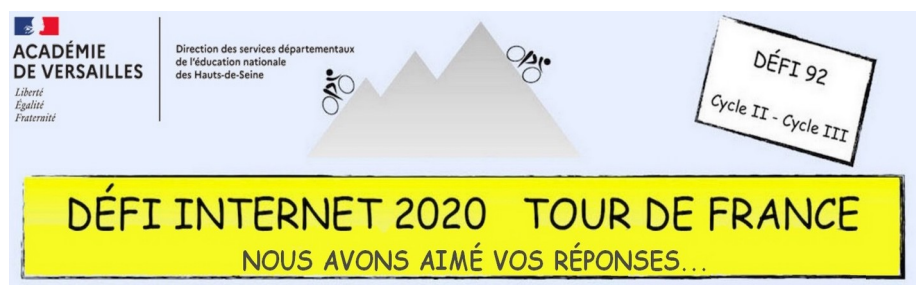

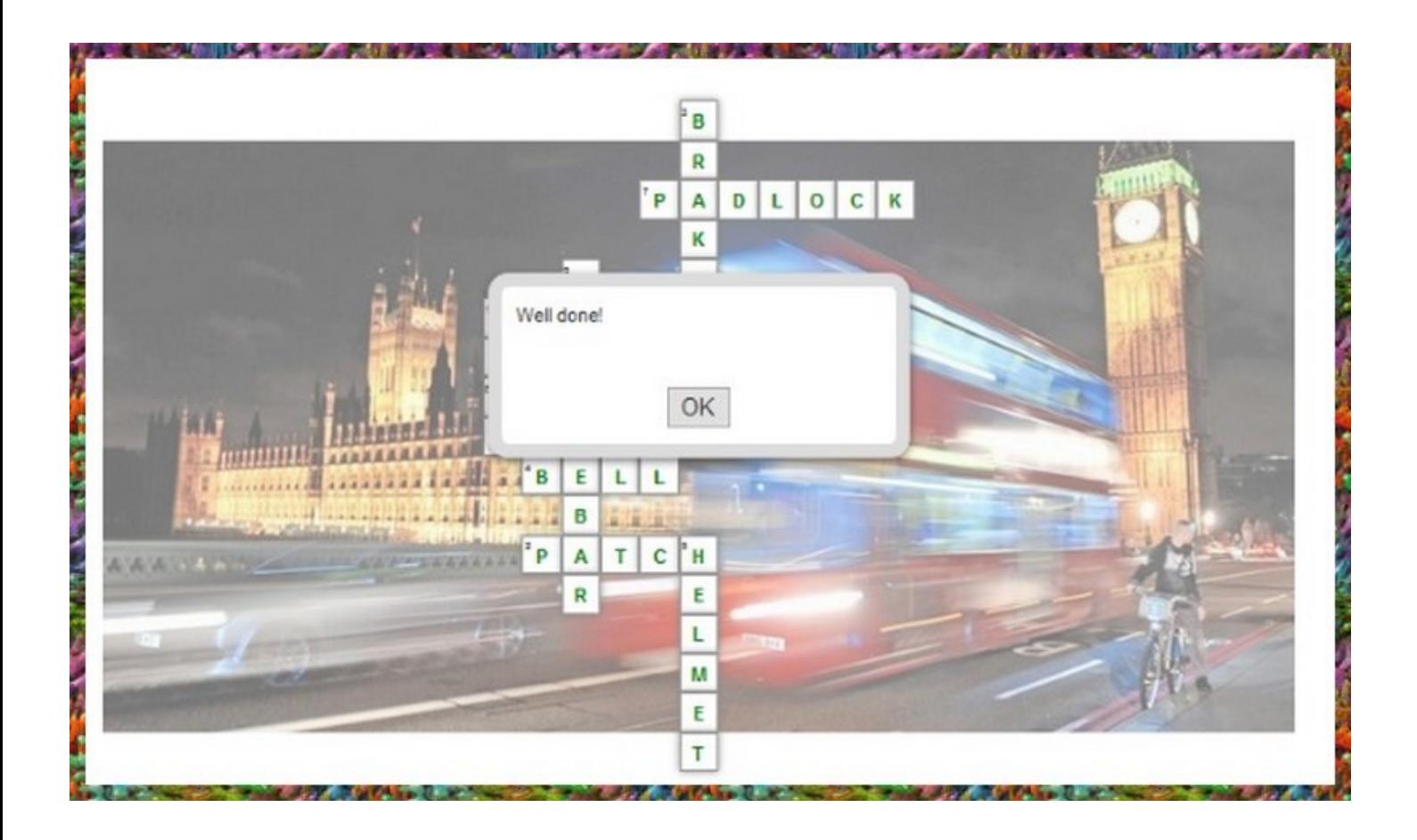

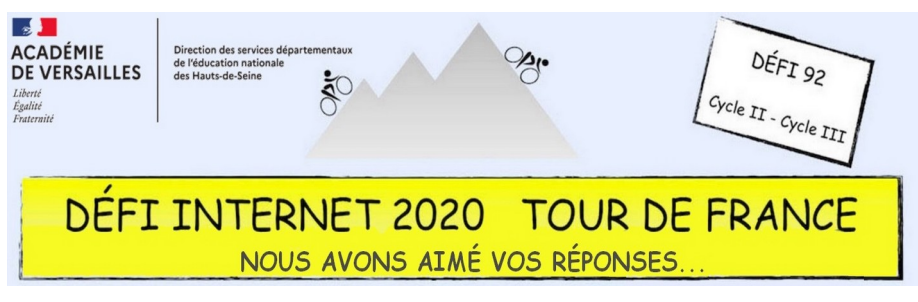

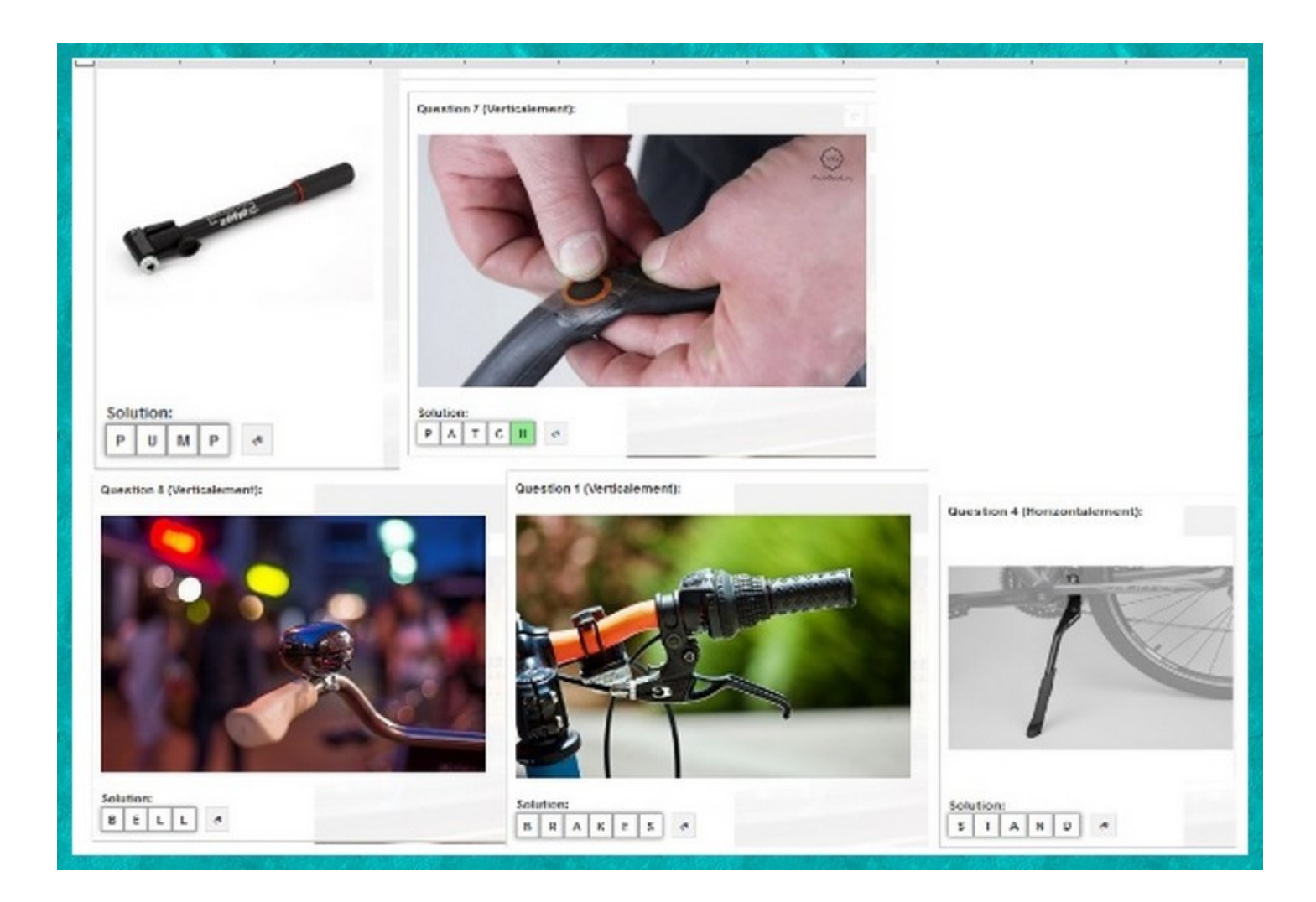

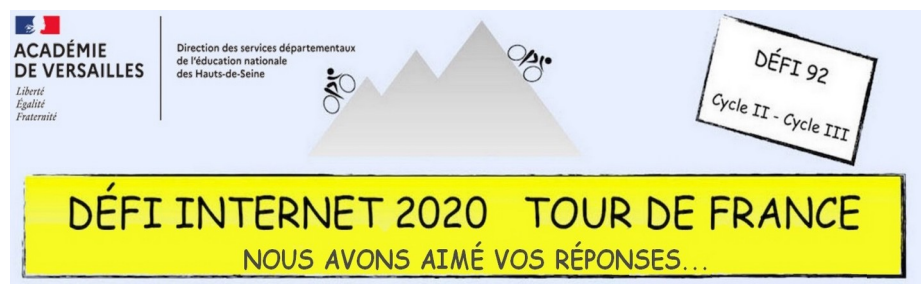

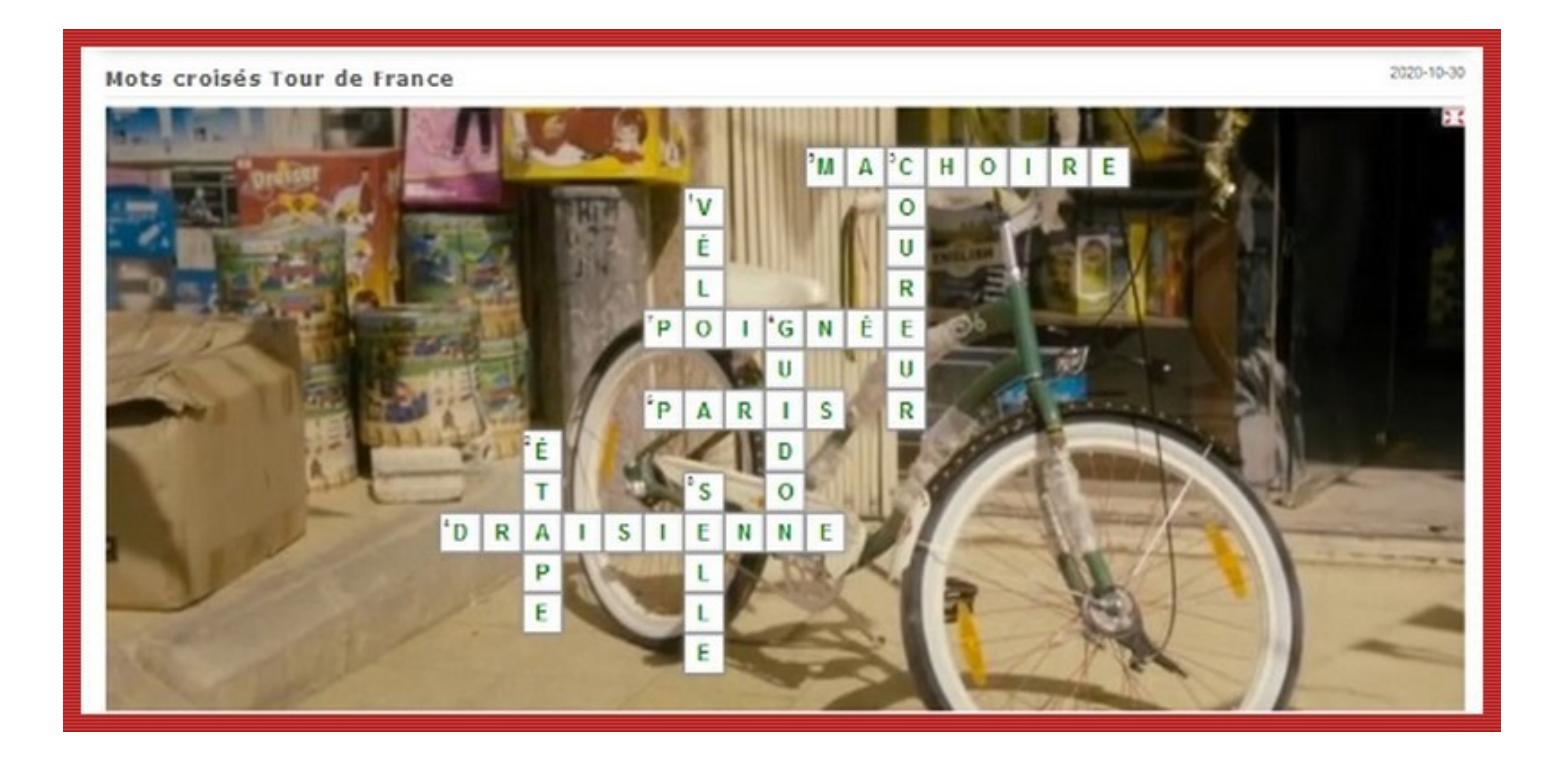